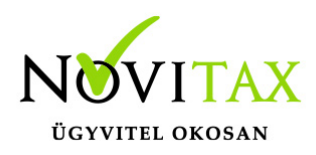

A Novitax bérszámfejtő program elkészíti a T1044D bejelentőlapot az iskolaszövetkezeti jogviszony keletkezéséről és megszűnéséről.

### **Bejelentendő adatok rögzítése**

A **Személyi adatok** menüpontban rögzíteni kell a foglalkoztatás adatait. Az Egyéb adatok fülön rögzíteni szükséges a speciális adatokat.

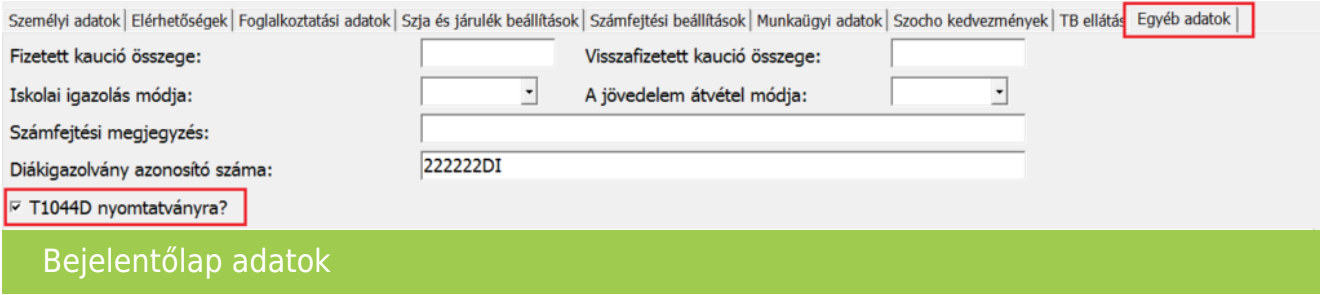

Az adatok rögzítése után a személyi adatok tárolásakor a program felajánlja a bejelentőlap elkészítését.

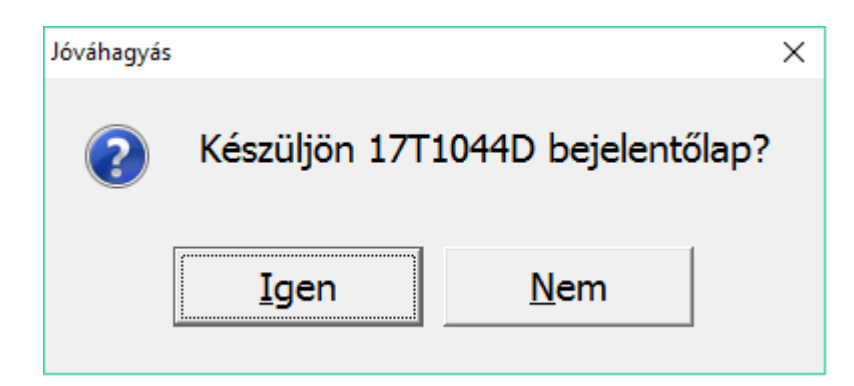

#### **Bejelentőlap T1044D újra készítése**

Ha véletlenül nem kértük a bejelentőlap elkészítését az iskolaszövetkezeti jogviszony rögzítésekor, akkor az Újra bejelentés (T1044D) gomb segítségével azt utólag is pótolhatjuk.

## [www.novitax.hu](http://www.novitax.hu)

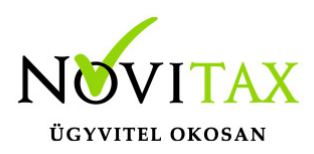

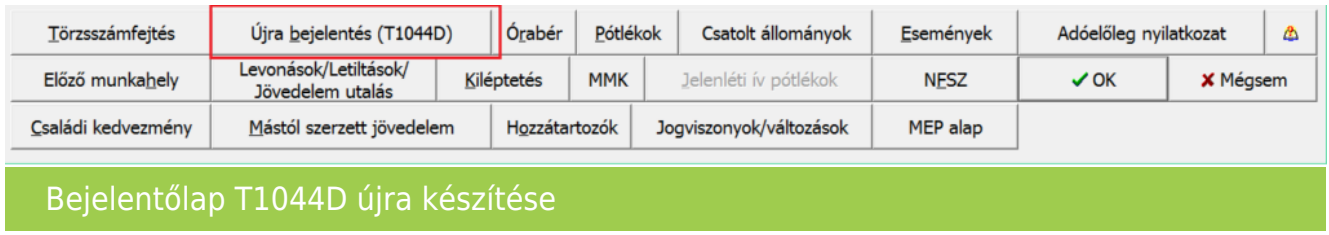

#### **Bejelentőlapok gyűjtése, importálása**

A személyi adatok menüpontban elkészített bejelentőlapot, az **Adatszolgáltatás –**

**Bejelentőlapok – T1044D** menüpontban kell elfogadtatni.

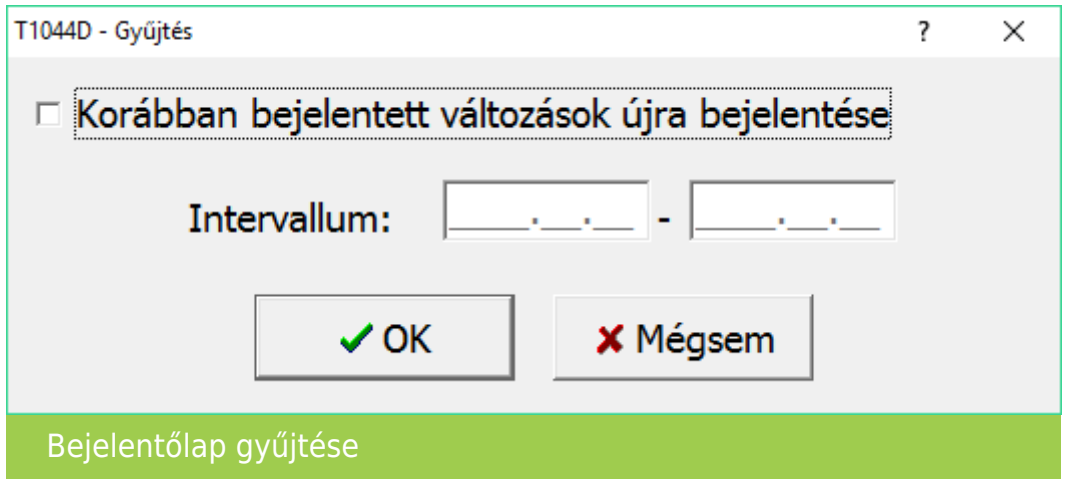

Ebben a menüpontban lehetőség van a már korábban elkészített bejelentőlapok megtekintésére, újra elkészítésére, intervallum megadásával.

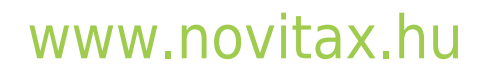

1105 Budapest, Gitár utca 4. | Tel.: (+36 1) 263-2363 | E-mail: [novitax@novitax.hu](mailto:novitax@novitax.hu)

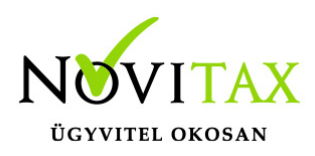

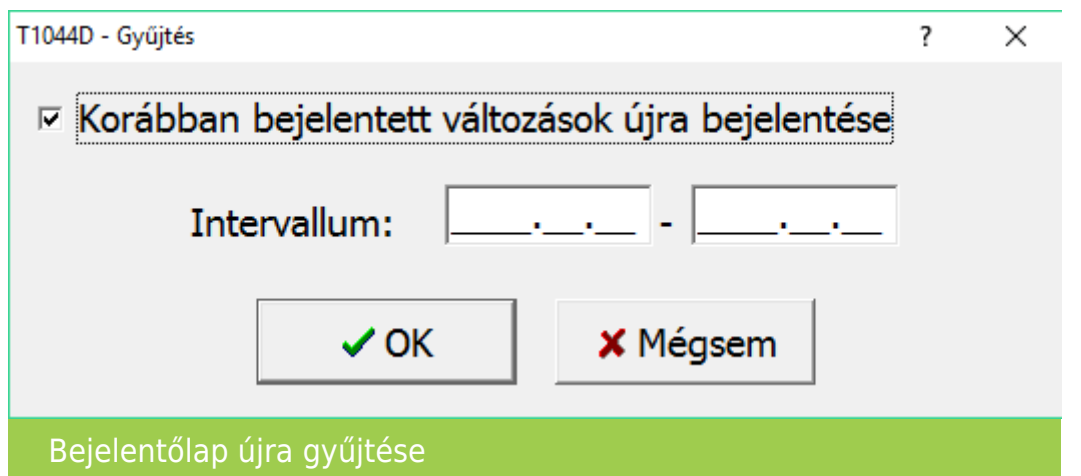

A kiválasztva oszlopban lévő pipa jelöli, az importálásra előkészített bejelentőlapon szereplő személyeket. A szóköz vagy az enter billentyűvel kiválaszthatóak a bejelentőlapon szereplő adatok.

Az F9 billentyű lenyomásával keletkezik meg az importáláshoz előkészített állomány.

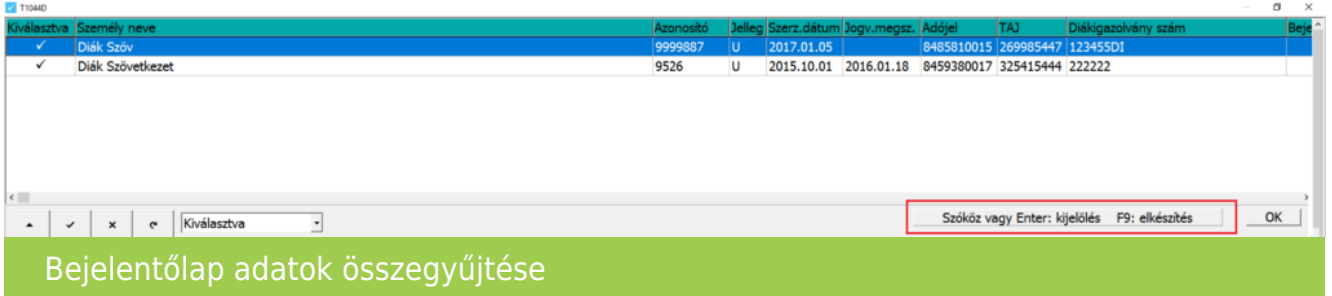

A program kijelzi, hogy mennyi adatot tartalmaz az importálásra előkészített állomány és az útvonalat ahova a fájlt lementette.

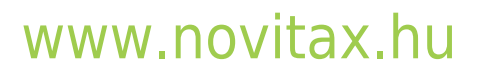

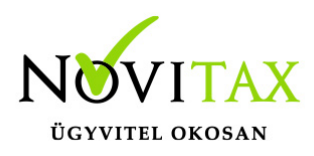

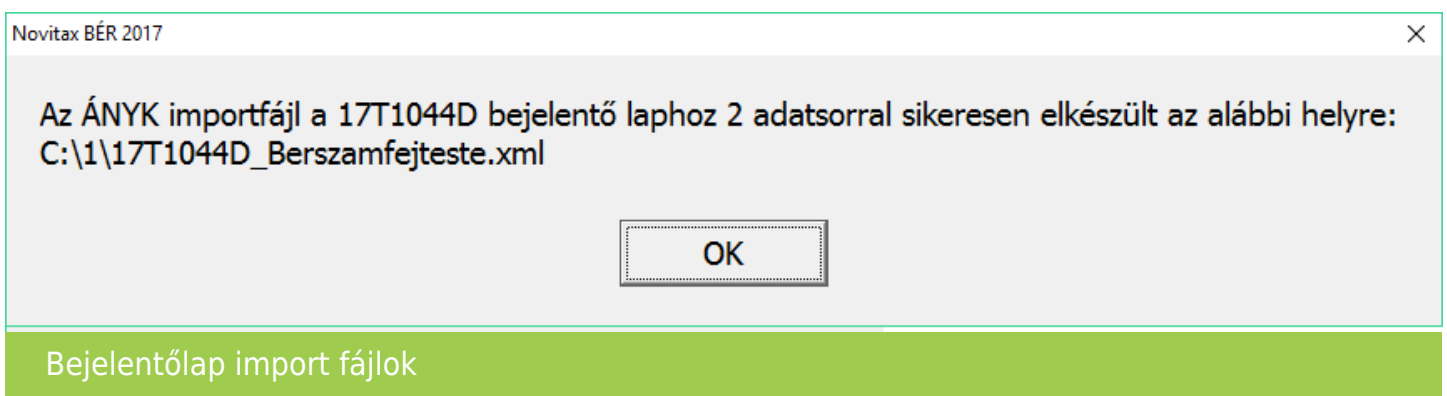

Majd jóváhagyást kér az automatikus importálásra.

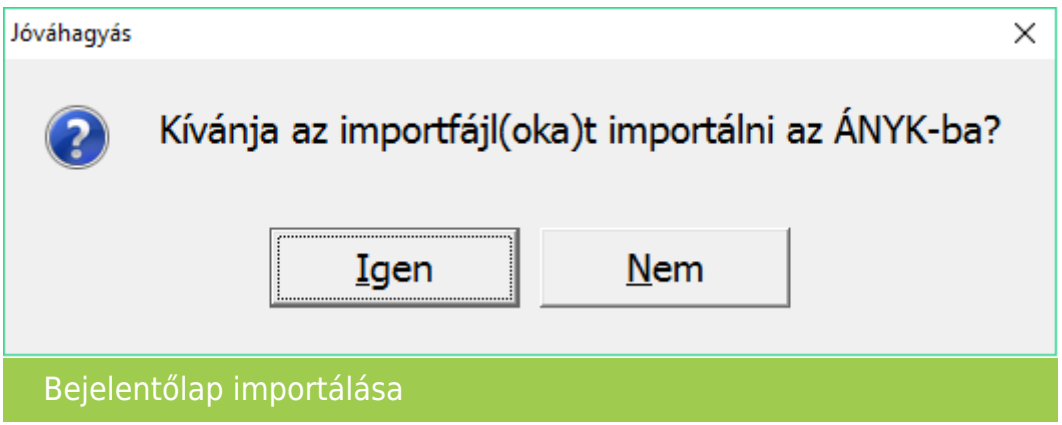

Amennyiben az ÁNYK nyomtatvány kitöltő program a megfelelő helyre és módon van feltelepítve, akkor megtörténik az importálás az ÁNYK program automatikus indításával.

A bérszámfejtő programból történő kilépéskor, a program figyelmeztetést küld, ha a bejelentőlapokat nem importáltuk át az ÁNYK programba.

## [www.novitax.hu](http://www.novitax.hu)

1105 Budapest, Gitár utca 4. | Tel.: (+36 1) 263-2363 | E-mail: [novitax@novitax.hu](mailto:novitax@novitax.hu)